#### A területi polarizáltság mérőszámai

 $\circ$ 

## Duál mutató

- A területi polarizáltság mérőszámai:
	- Relatív range, range arány
	- Duál mutató
- Duál mutató
	- Az adatsor 2 részcsoportja átlagainak hányadosa
	- Egyszerű, világos tartalom → igen elterjedt
- Adatsor elemeinek részcsoportokra bontása
	- Adott adatsor értékei alapján: átlag alatti és feletti értékek (leggyakrabban)
	- Adott adatsor értékei alapján: meghatározott számú legnagyobb és legkisebb érték (maximum és minimum esetén  $\rightarrow$  range arány)
	- Más adatsor értékei alapján (pl. nyugat–kelet, népessgészám)
- Jövedelmi egyenlőtlenségekre (átlag feletti és alatti csoport között): Éltető–Frigyes index
	- Éltető Ödön és Frigyes Ervin magyar statisztikusok írták le, 1968.

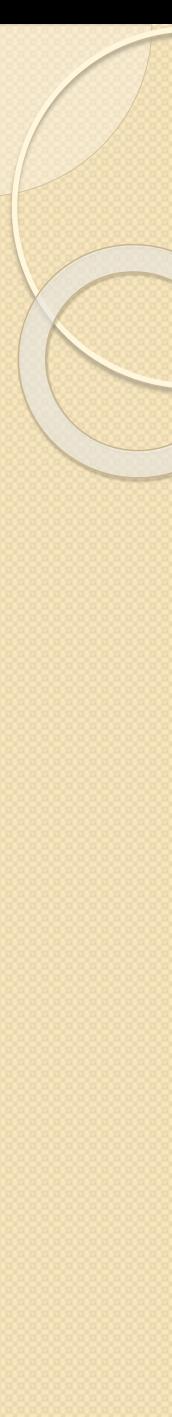

## Duál mutató

- Jele: D
- Képlete:
	- Nem fajlagos mutatók esetén
	- Fajlagos mutatók esetén

$$
D = \frac{\overline{x}_{\text{csoport1}}}{\overline{x}_{\text{csoport2}}}
$$

$$
D = \frac{\overline{y}_{csoport1}}{\overline{y}_{csoport2}}
$$

- Kiszámítása:
	- Adatsort valamilyen ismérv alapján 2 csoportra kell bontani
	- Mindkét csoport esetében ki kell számítani az átlagot (fajlagos mutatók esetében a súlyozott átlagokat)
	- A mutató e 2 csoportátlag hányadosa, ahol a nagyobb érték szerepel a számlálóban
- Értékkészlete: 1 < *D* < ∞

# Súlyozatlan duál mutató kiszámításának lépései (nem fajlagos mutatóknál)

- 1. Vizsgálni kívánt adatsor egy új oszlopba másolása
- Érdemes a területi egységek neveit is átmásolni
- 2. Adatsor kijelölése
	- Ha mellette szerepel más adatsor is (pl. a területi egységek nevei) akkor az egészet együtt kell kijelölni
- 3. Adatsor sorba rendezése a vizsgált mutató alapján
- 4. Adatsor (sima) átlagának kiszámítása (függvényvarázsló: átlag)
- 5. Érdemes színezéssel elkülöníteni az adatsor átlag feletti és alatti értékeit
- 6. Ki kell számítani az adatsor átlag feletti értékeinek (sima) átlagát (függvényvarázsló: átlag)
- 7. Ki kell számítani az adatsor átlag alatti értékeinek (sima) átlagát (függvényvarázsló: átlag)
- 8. Átlag feletti értékek átlagának az átlag alatti értékek átlagával elosztása

## Súlyozatlan duál mutató kiszámítása Excelben (+minimális érték esete)

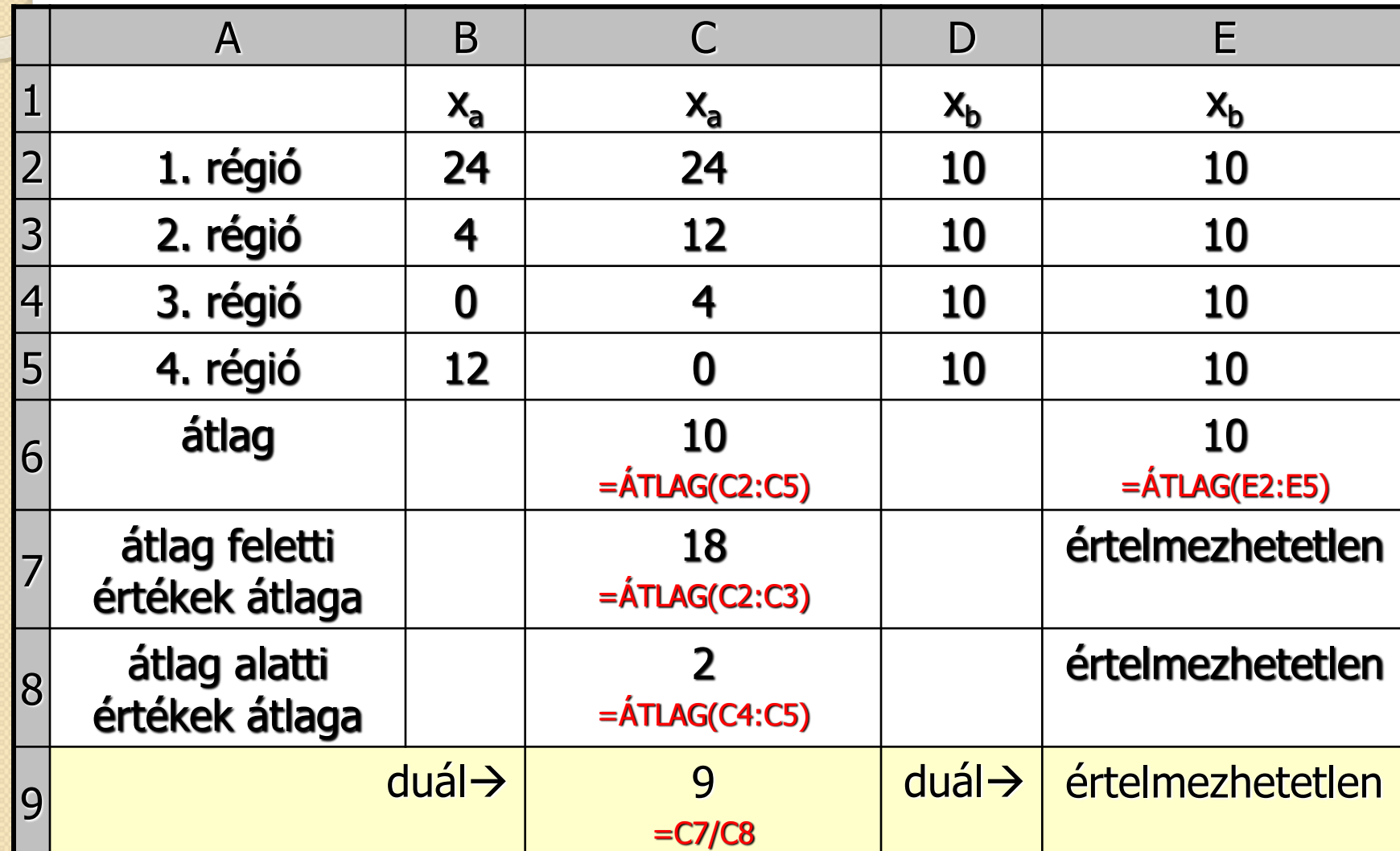

# Súlyozott duál mutató kiszámításának lépései (fajlagos mutatóknál)

- 1. Vizsgálni kívánt adatsor és a hozzá tartozó súly új oszlopokba másolása
- Érdemes a területi egységek neveit is átmásolni
- 2. Átmásolt adatsorok kijelölése
	- Ha mellette szerepel más adatsor is (pl. a területi egységek nevei) akkor az egészet együtt kell kijelölni
- 3. Adatsor sorba rendezése a vizsgált mutató alapján
- 4. Adatsor súlyozott átlagának kiszámítása
- 5. Érdemes színezéssel elkülöníteni az adatsor átlag feletti és alatti értékeit
- 6. Ki kell számítani az adatsor súlyozott átlag feletti értékeinek súlyozott átlagát
- 7. Ki kell számítani az adatsor súlyozott átlag alatti értékeinek súlyozott átlagát
- 8. Súlyozott átlag feletti értékek súlyozott átlagának a súlyozott átlag alatti értékek súlyozott átlagával elosztása

## Súlyozott duál mutató kiszámítása Excelben (+ minimális érték esete)

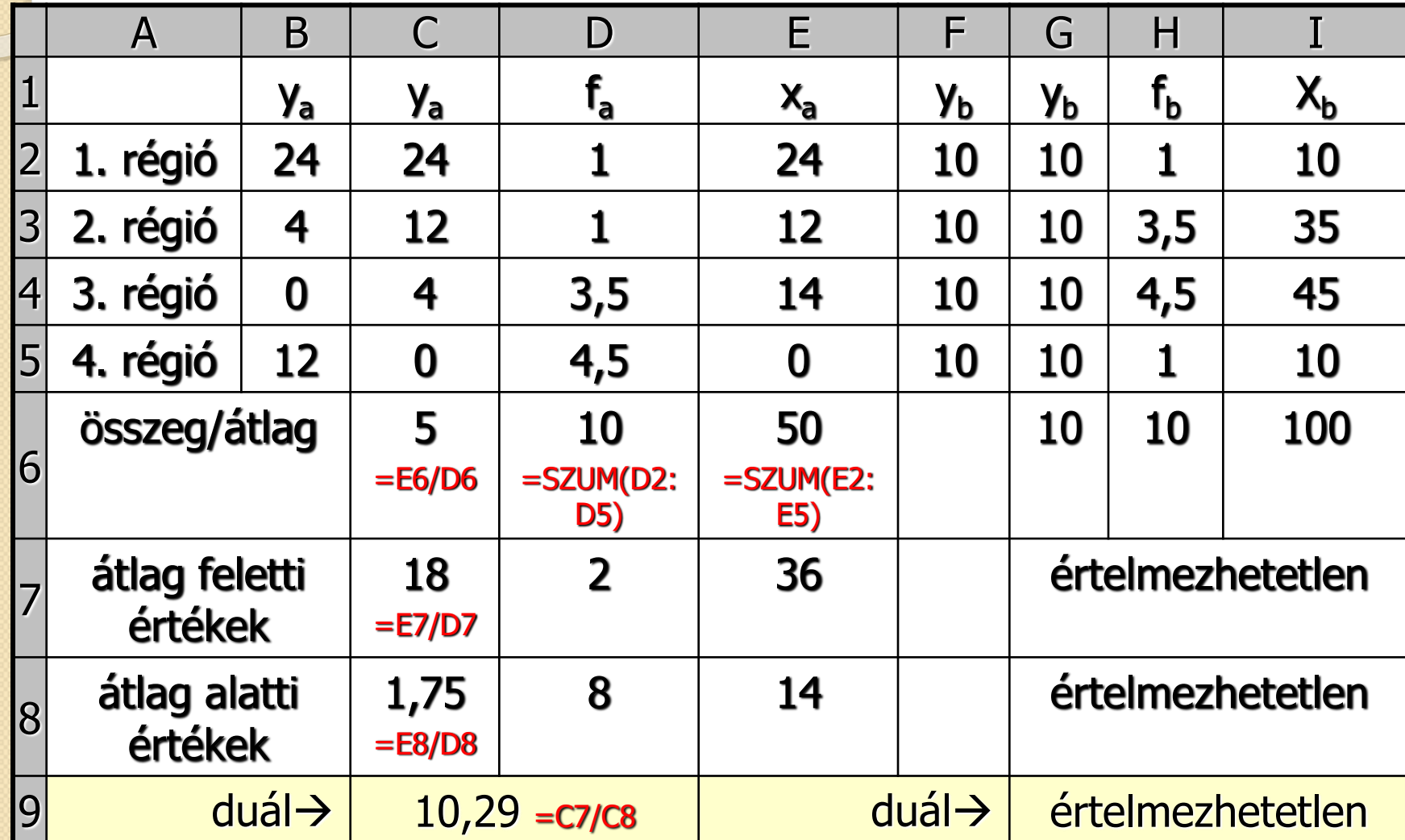

# A területi koncentráció mérése: Hirschman–Herfindahl index

 $\circ$ 

### Hirschman–Herfindahl index

- Egy jelenség földrajzi koncentrációjának mérésére használt mutatószám
- Csak összegezhető (nem fajlagos) mutatóra számítható 2
- Képlete
	- $\delta$   $X_i$  = nem fajlagos mutató i régióban
	- $\delta$   $\sum x_i$  = nem fajlagos mutató a teljes régióban
- Értékkészlete:  $1/n \leq K \leq 1$ 
	- Minél nagyobb az értéke, annál nagyobb az egyenlőtlenség
	- Előfordulhat, hogy alacsonyabb területi szinten csökken az értéke
- Mértékegysége: nincs

 $1 \quad \bigg)$ 

*i* |

 $\left(\begin{array}{c} \bullet \\ \bullet \\ \bullet \end{array}\right)$ 

 $\begin{pmatrix} 1 & 1 \\ 1 & 1 \end{pmatrix}^2$ 

*i*

 $\sum \left| \frac{X_i}{n} \right|$ 

 $\bigg\}^2$ 

) and  $\int$ 

 $x_i$ 

 $\overline{=}$   $\left( \sum_{i=1}^{n} X_i \right)$ 

 $1 \sum_{\mathbf{r}}$ 

 $=\sum_{i}\left\lfloor \frac{\lambda_i}{n}\right\rfloor$ 

 $\frac{1}{i}$   $\left| \sum_{r=1}^{n} \right|$ 

 $K = \sum_{n=1}^{n} \left| \frac{x_i}{x_i} \right|$ 

*i*=1

 $n \sim \mathbf{r}$ 

### Hirschman–Herfindahl index kiszámításának lépései

- 1. Összegezzük a vizsgált adatsort
	- 2. Minden térség esetében elosztom az adott térség értékét az előbb kiszámított összeggel  $(Excel \rightarrow $)$
- 3. Minden térség esetében a kapott hányadosokat négyzetre emelem (Excel  $\rightarrow$  jobb oldali Alt+3 eqyütt, majd  $2 = \sqrt{2}$ )
	- 2–3. lépések egy oszlopban is megoldhatók
- 4. Az így kapott értékeket összegzem

### Hirschman–Herfindahl index kiszámítása Excelben

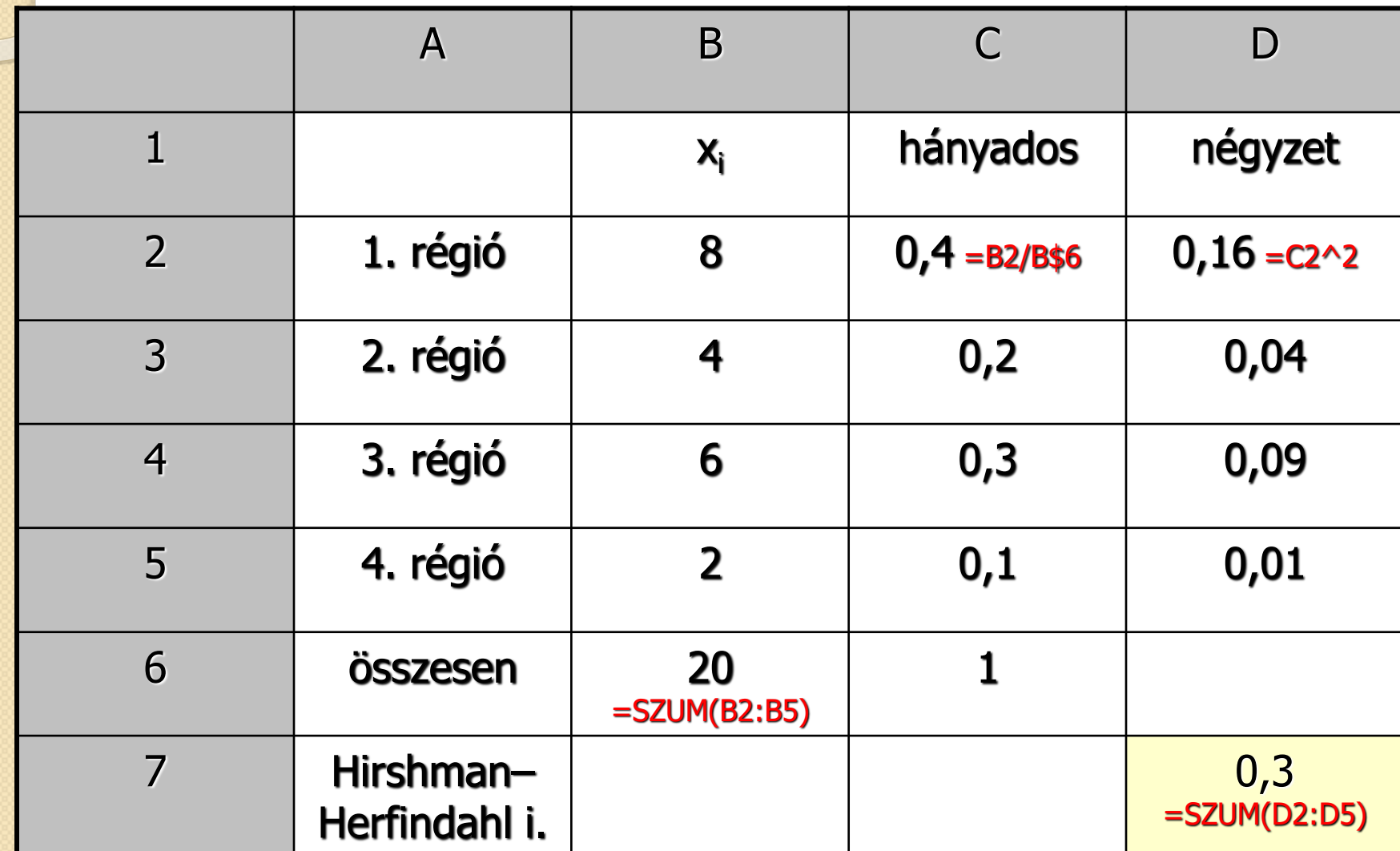

## Hirschman–Herfindahl index elméleti maximuma

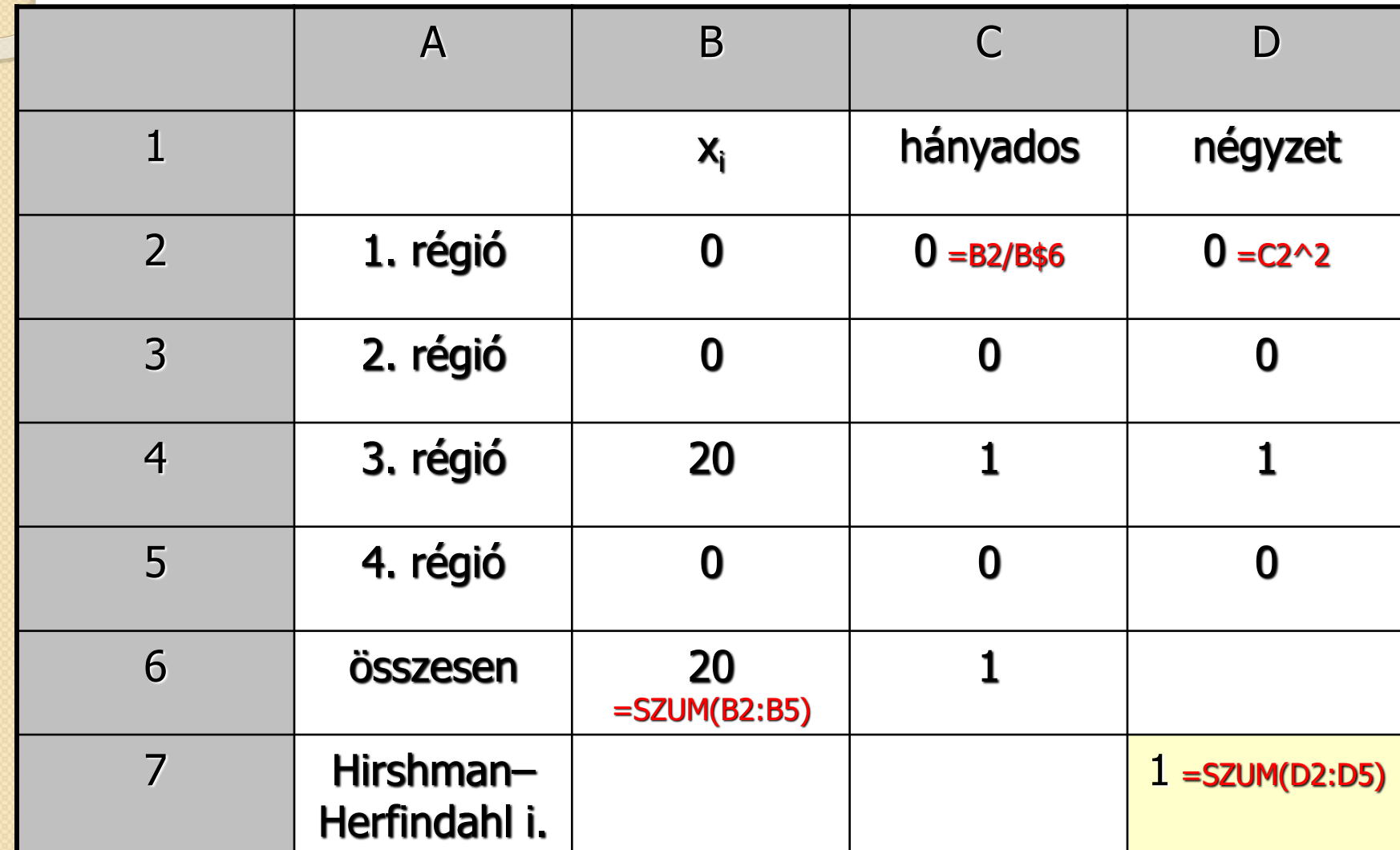

### Hirschman–Herfindahl index elméleti minimuma (4 elem esetén)

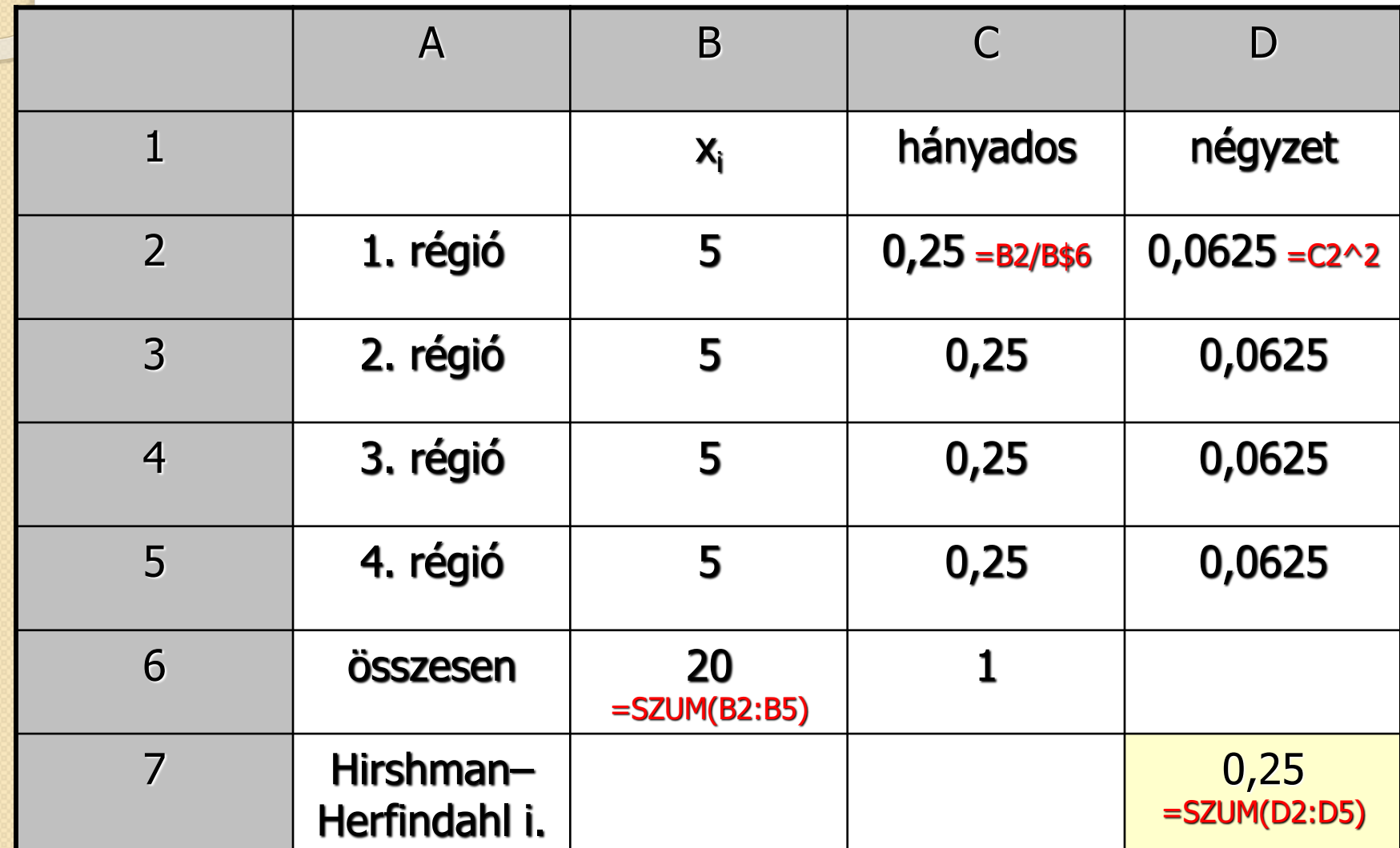